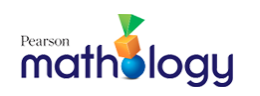

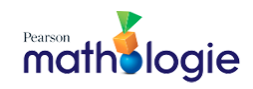

## **Mathology.ca Create an Account**

Go to [https://etr.mathology.ca/.](https://etr.mathology.ca/)

- 1. Click "Create an account".
- 2. Enter your school board email address and fill in subsequent fields.

If you receive the Duplicate Email pop-up, [click here](https://assets.pearsoncanadaschool.com/asset_mgr/current/202123/Mathology-ca_Duplicate_Email_message.pdf) for more instructions.

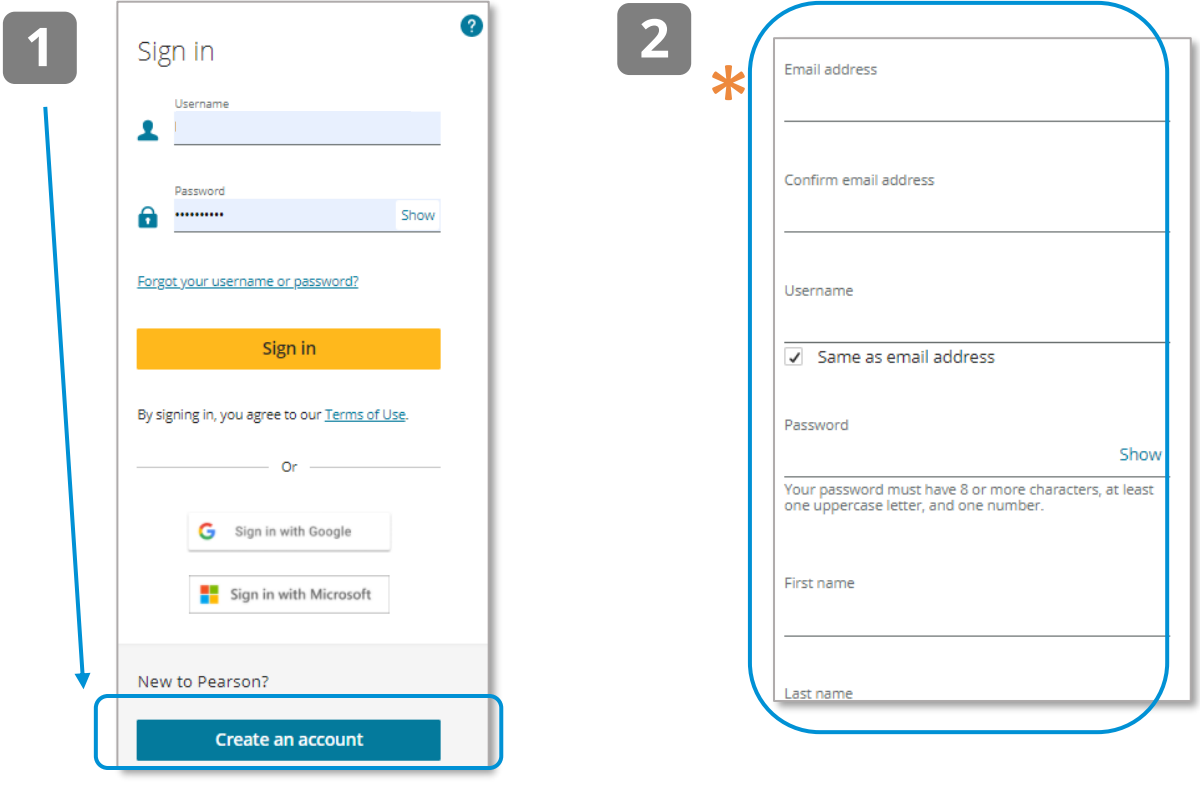

**\*** If the **Duplicate Email** pop-up appears,<br>Pearson recognizes you as an existing Pearson recognizes you as an existing user for Mathology.ca, Spark Reading or another Pearson application. **[Click here](https://assets.pearsoncanadaschool.com/asset_mgr/current/202123/Mathology-ca_Duplicate_Email_message.pdf) for more instructions**.

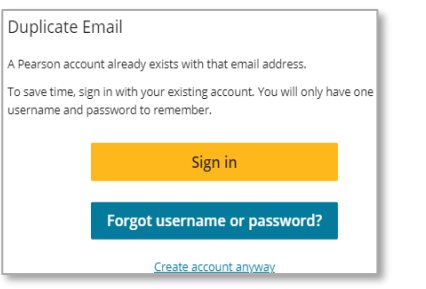

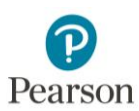